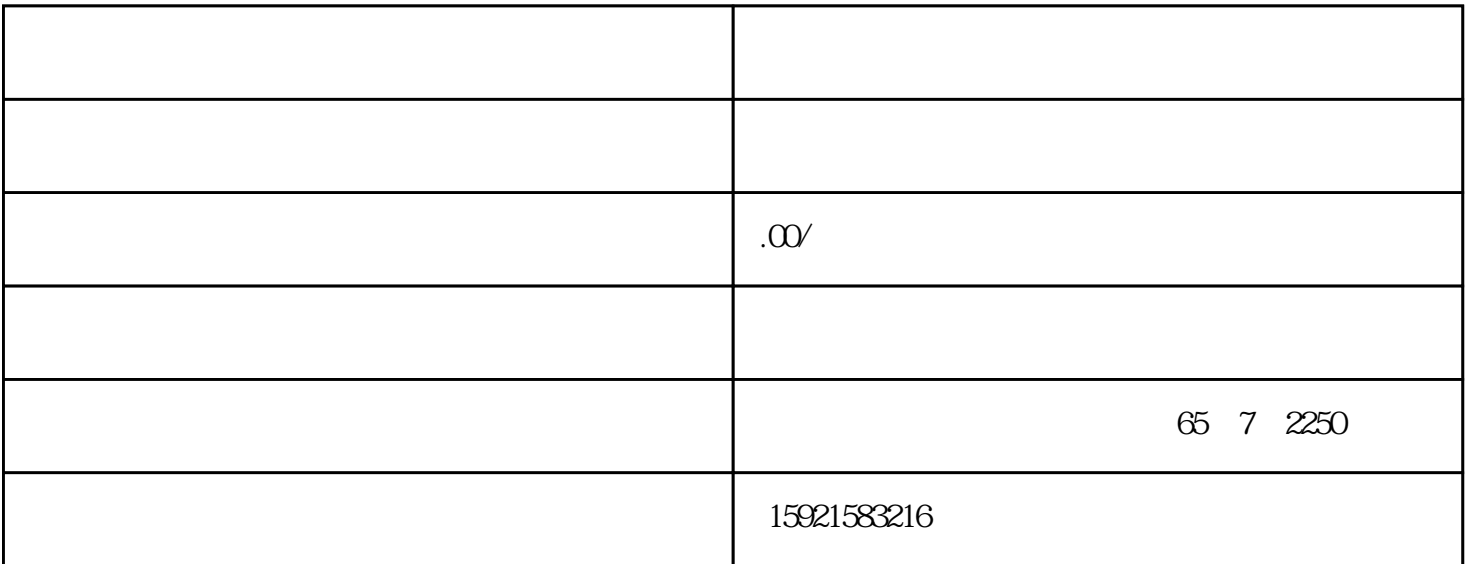

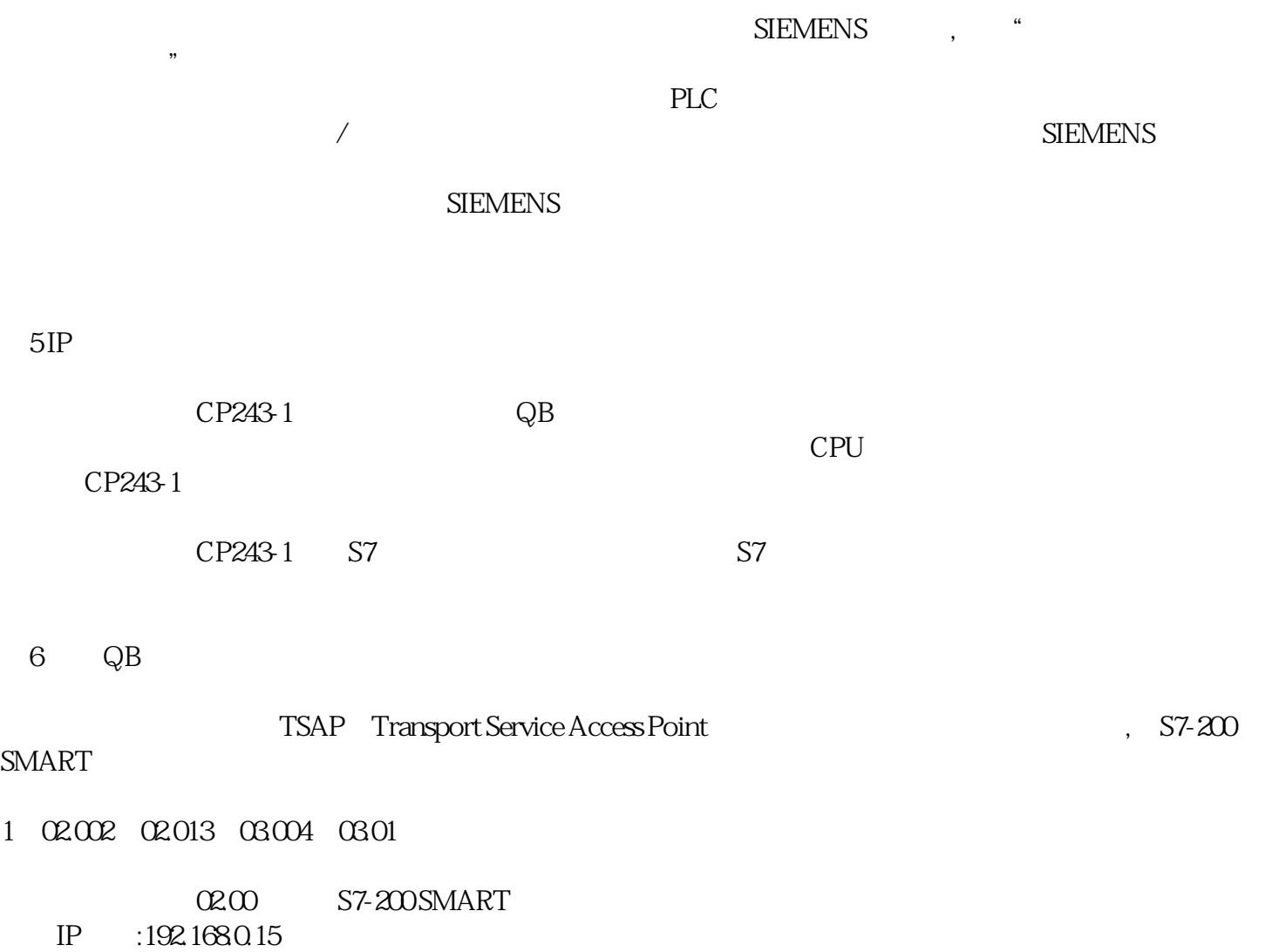

 $S7-200$  VB4000  $S7-200$  ST-200 SMART

选择"数据传输"标记,并单击"新传输"按钮进行配置:选择是读取数据还是写入数据,填写通讯数据的字

CPU VB4000 S7-200 VB4001 S7-200 SMART VB4001